# NIMEGUE V3

### **Fiche technique 3.09 : Déplacement des bases de donnée Message d'erreur ………**

Version au 16 septembre 2011

Lors du premier démarrage de Nimègue, qui fait suite à l'installation, vous devez préciser le lieu de stockage des bases de données (attention je ne parle pas du lieu de stockage que vous choisissez lors de l'installation du logiciel/exécutable de Nimègue [C\Program Files en général …]).

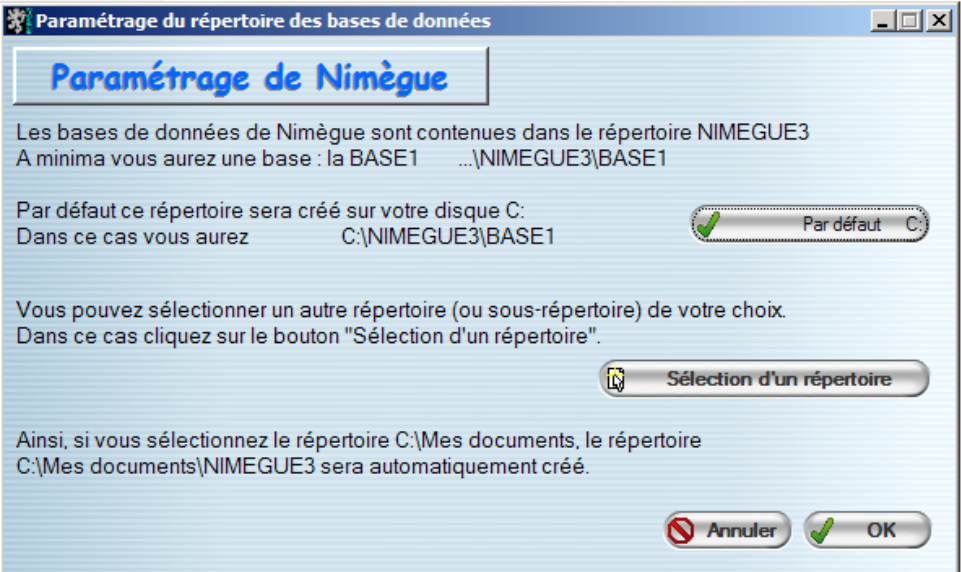

#### **1° cas**

Si vous faites OK, les bases seront installées par défaut sur votre disque C : dans le répertoire NIMEGUE3 qui se crée automatiquement.

Vous obtenez ainsi : C:\NIMEGUE3\BASE1

Par la suite si vous créez d'autres bases vous aurez C:\NIMEGUE3\BASE2 etc ...

Le fichier paramètre NIMEGUE3.ini contient alors :

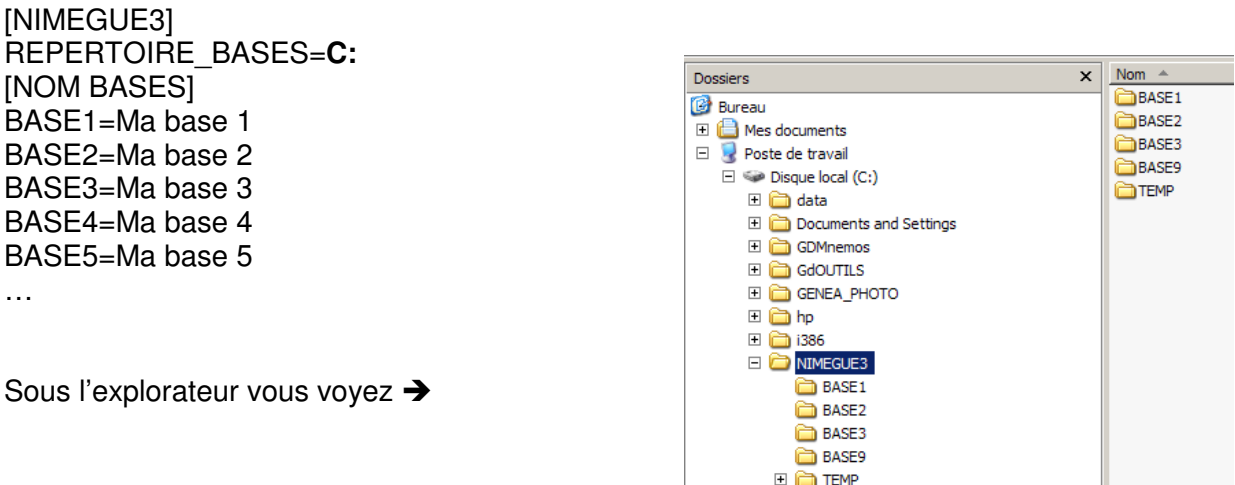

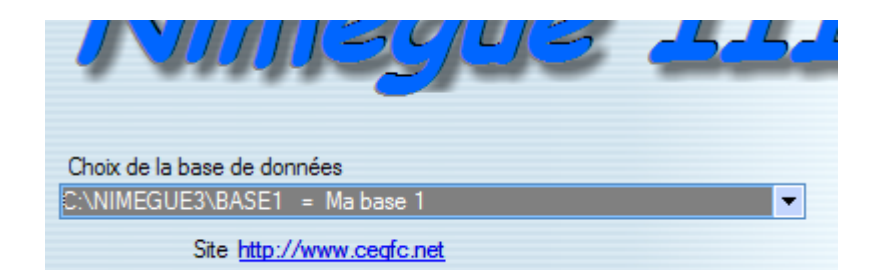

Sur l'écran d'accueil de Nimèque vous voyez  $\rightarrow$ 

Rappelons que le fichier NIMEGUE3.ini est un fichier paramètre qui contient entre autre l'emplacement des bases de données.

Lors du démarrage de Nimègue, ce dernier va lire le fichier afin de savoir où les bases sont stockées.

Ce fichier texte peut être ouvert tout simplement avec le bloc-note en double cliquant dessus.

- Il est situé dans C:\Windows pour les versions XP et antérieures, et pour Windows 7

- En Windows Vista c'est un fichier caché situé dans

C:\Users\Nom-du-micro\AppData\Local\VirtualStore\Windows

## **2° cas**

Vous optez pour un autre répertoire de votre choix, 'Mes documents' par exemple

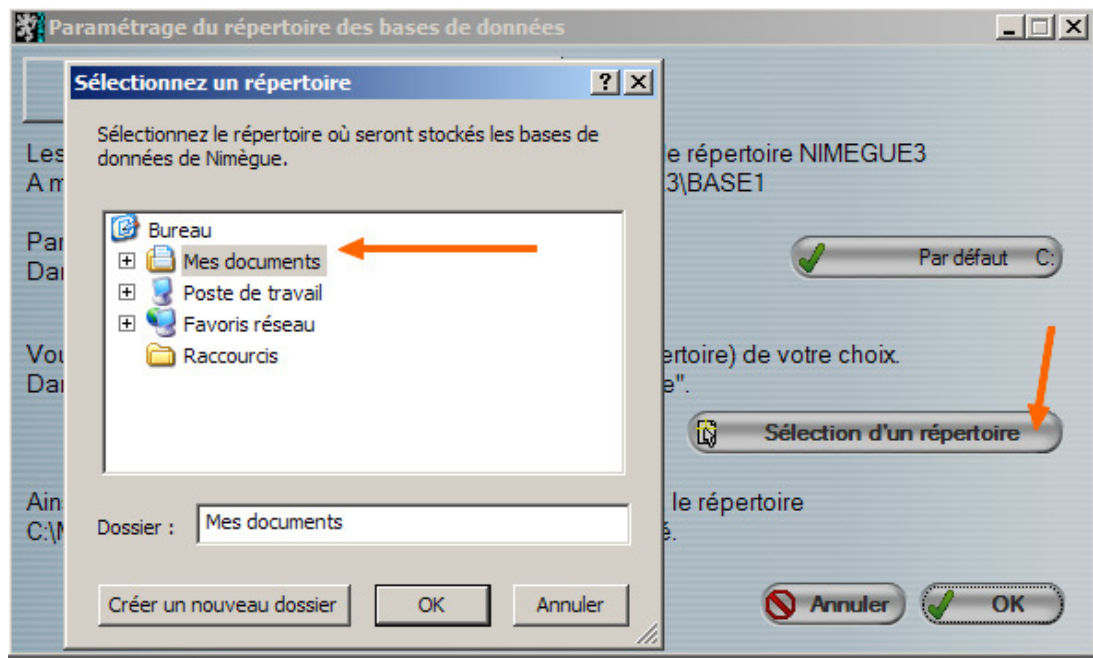

Vos obtiendrez ainsi … Mes documents\NIMEGUE3\BASE1

Le fichier paramètre NIMEGUE3.ini contient alors :

[NIMEGUE3] REPERTOIRE\_BASES=C:\Documents and Settings\gdavid\Mes documents **INOM BASESI** 

BASE1=Ma base 1 BASE2=Ma base 2 BASE3=Ma base 3 BASE4=Ma base 4 BASE5=Ma base 5

…

**Attention, inutile de créer un répertoire NIMEGUE3 dans 'Mes documents', ceci se fait tout seul. Si non vous allez avoir … Mes documents\NIMEGUE3\NIMEGUE3\BASE1** 

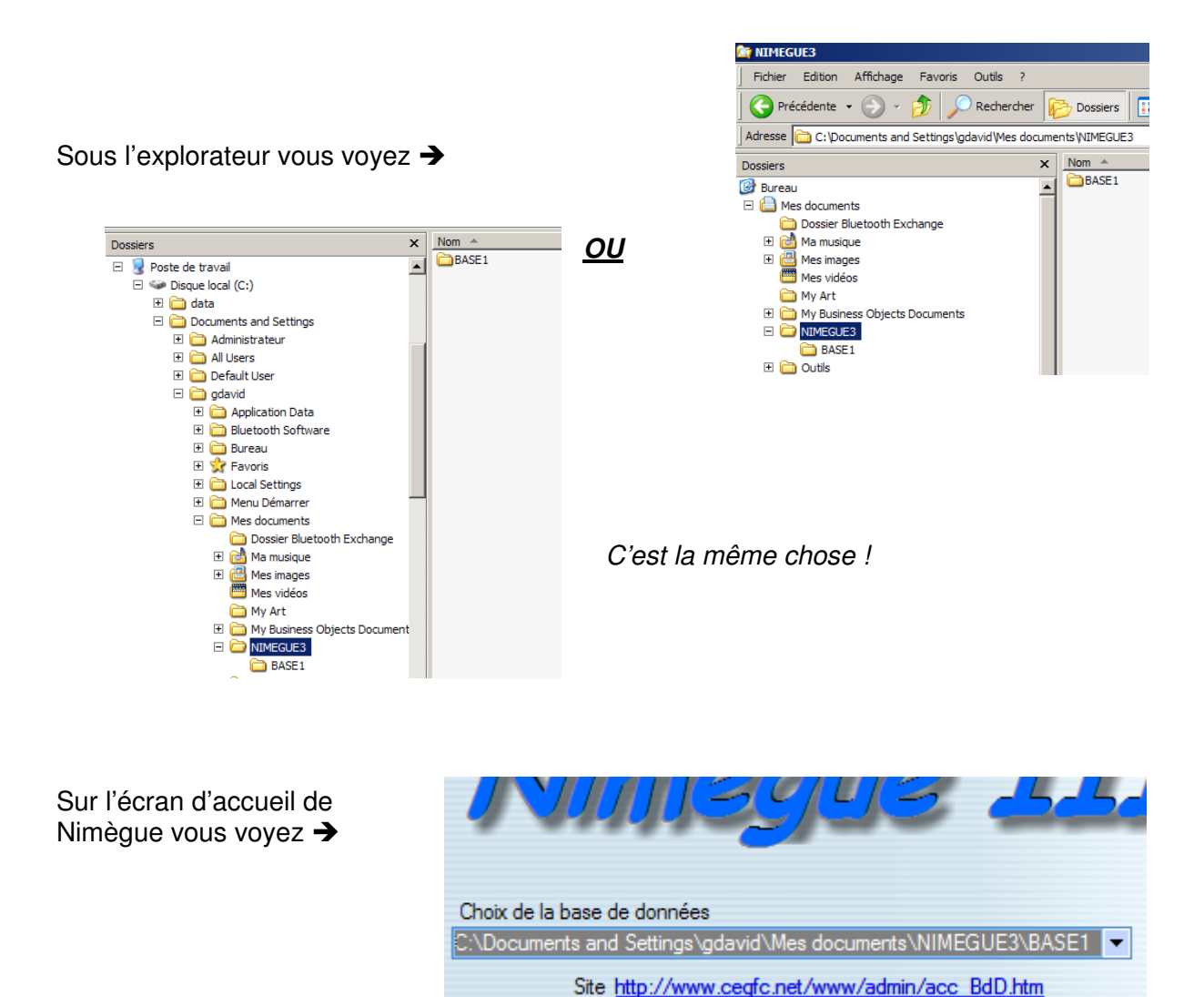

**Dans les deux cas vos bases sont crées à vide** 

### **Partie 1 = Je veux déplacer mes bases**

Vous souhaitez déplacer vos bases de données pour une raison qui vous est propre.

Pour cela il vous suffit de prendre le répertoire NIMEGUE3 des données (pas du logiciel) et de le mettre à l'endroit souhaité.

Il vous faut alors indiquer à Nimègue, l'endroit où sont stockées vos bases. Deux manières de procéder.

**1°)** Supprimez le fichier NIMEGUE3.ini et démarrez Nimègue. Procédez alors comme dans le cas n° 2.

#### Prenons un exemple :

Vos bases étaient dans C:\NIMEGUE3\BASE1, BASE2, … BASE9

Vous déplacez le répertoire C:\NIMEGUE3 et le mettez dans D:\GENEALOGIE

Vous allez donc obtenir D:\GENEALOGIE\NIMEGUE3\BASE1, BASE2, … BASE9

Supprimez le fichier NIMEGUE3.ini et démarrez Nimègue. Quand l'écran de paramétrage apparaîtra, choisissez 'Sélection d'un répertoire' , et pointez sur D:\GENEALOGIE

#### **Attention :**

**Ne pas pointer sur D:\GENEALOGIE\NIMEGUE3 sinon vous auriez en final D:\GENEALOGIE\NIMEGUE3\NIMEGUE3** 

**De même ne redémarrez pas NIMEGUE sans avoir supprimé (ou modifier … voir ci-après) le fichier C:\NIMEGUE3, sinon NIMEGUE recréerai le répertoire C:\NIMEGUE3\BASE1 avec des données à vide.** 

**2°)** Plutôt que de supprimer le fichier NIMEGUE3.ini vous allez le modifier avec le bloc-note.

Dans notre exemple il faudra modifier

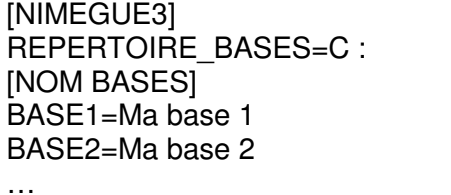

en

[NIMEGUE3] REPERTOIRE\_BASES= D:\GENEALOGIE **INOM BASESI** BASE1=Ma base 1 BASE2=Ma base 2 …

## **Partie 2 = J'ai un message d'erreur …**

Si vous obtenez par exemple ce message :

Erreur à la ligne 3 du traitement Procédure globale CREATIONFICHIERSVIDES. Vous avez appelé la fonction HCréationSiInexistant. Impossible de créer le fichier <**E:\** Documents\Généalogie\ NIMEGUE3\BASE1\FIPRF.ndx>.

Détail de l'erreur système :

 Le périphérique n'est pas prêt. (21) Informations techniques Projet : NIMEGUE3 Dump de l'erreur du module <WD140HF.DLL> <14.00Fqa>. etc …

La cause est la suivant :

Dans notre exemple, lors du premier démarrage de NIMEGUE, l'utilisateur a indiqué que les bases devaient être stockées dans E:\ Documents\Généalogie

Le fichier paramètre NIMEGUE3.ini contient alors :

[NIMEGUE3] REPERTOIRE\_BASES= **E:**\ Documents\Généalogie [NOM BASES] BASE1=Ma base 1 BASE2=Ma base 2 BASE3=Ma base 3 BASE4=Ma base 4 BASE5=Ma base 5 …

et ses bases se retrouvent dans E:\ Documents\Généalogie\ NIMEGUE3\BASE1, E:\ Documents\Généalogie\ NIMEGUE3\BASE2 etc …

Si le problème apparaît c'est que le répertoire **E :** n'est plus accessible. Il peut s'agir par exemple d'un disque dur externe qui n'est pas branché, ou un disque dont la lettre d'identification a été modifié.

Donc Nimègue ne trouve pas le support et se plante !!

Il faut donc soit rendre ré-accessible le support **E :,** soit déplacer les bases et mettre en concordance le fichier NIMEGUE3.ini comme indiqué ci-avant.